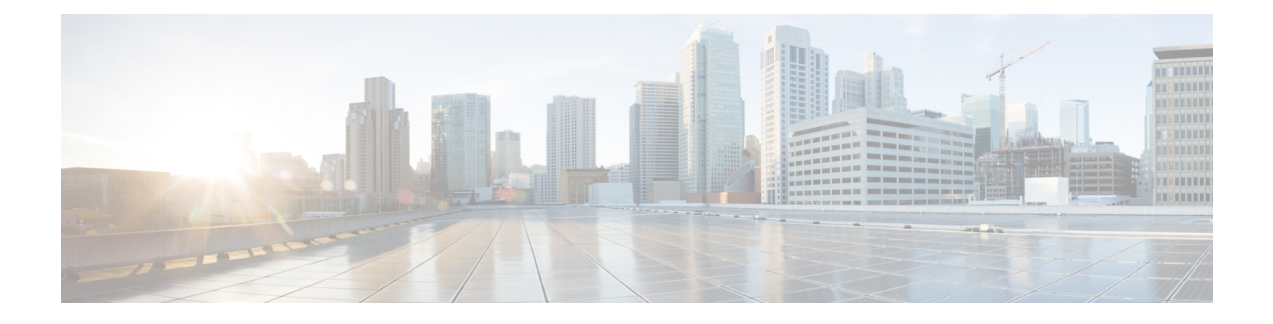

# **Services and Processes**

- [Services,](#page-0-0) on page 1
- Using the Local [Desktop,](#page-8-0) on page 9
- ICM Service Control and Windows Task [Manager,](#page-8-1) on page 9
- Using the Local [Registry,](#page-8-2) on page 9
- Using the Remote SNMP [Management](#page-9-0) Station, on page 10

# <span id="page-0-0"></span>**Services**

The following table lists the processes running on a particular server. In the Description column, the criticality of a process is shown within brackets []. The key definitions are as follows:

### **Critical**

This process is critical to the operation of the component. Failure of the process renders the application either dysfunctional or impaired.

### **Critical/Optional**

This process is optional (needed for a feature often enabled via configuration or during product installation). However, if the feature is enabled, the process is critical and failure of the process is likely to render the application either dysfunctional or impaired.

### **Optional**

This process is optional (needed for a feature often enabled via configuration or during product installation). Failure of the process is unfortunate but does not impair the Contact Center application.

### **Important**

While failure of this process does not impair the Contact Center application, it disables an important capability.

### **Non-Critical**

This process runs on the server under general operating conditions, but its failure has little or no impact on the Contact Center application.

An asterisk preceding the process name denotes that this process appears in the SNMP CISCO-CONTACT-CENTER-APPS-MIB cccaComponentElmtTable.

I

### **Table 1: Unified ICM/Unified CCE Processes**

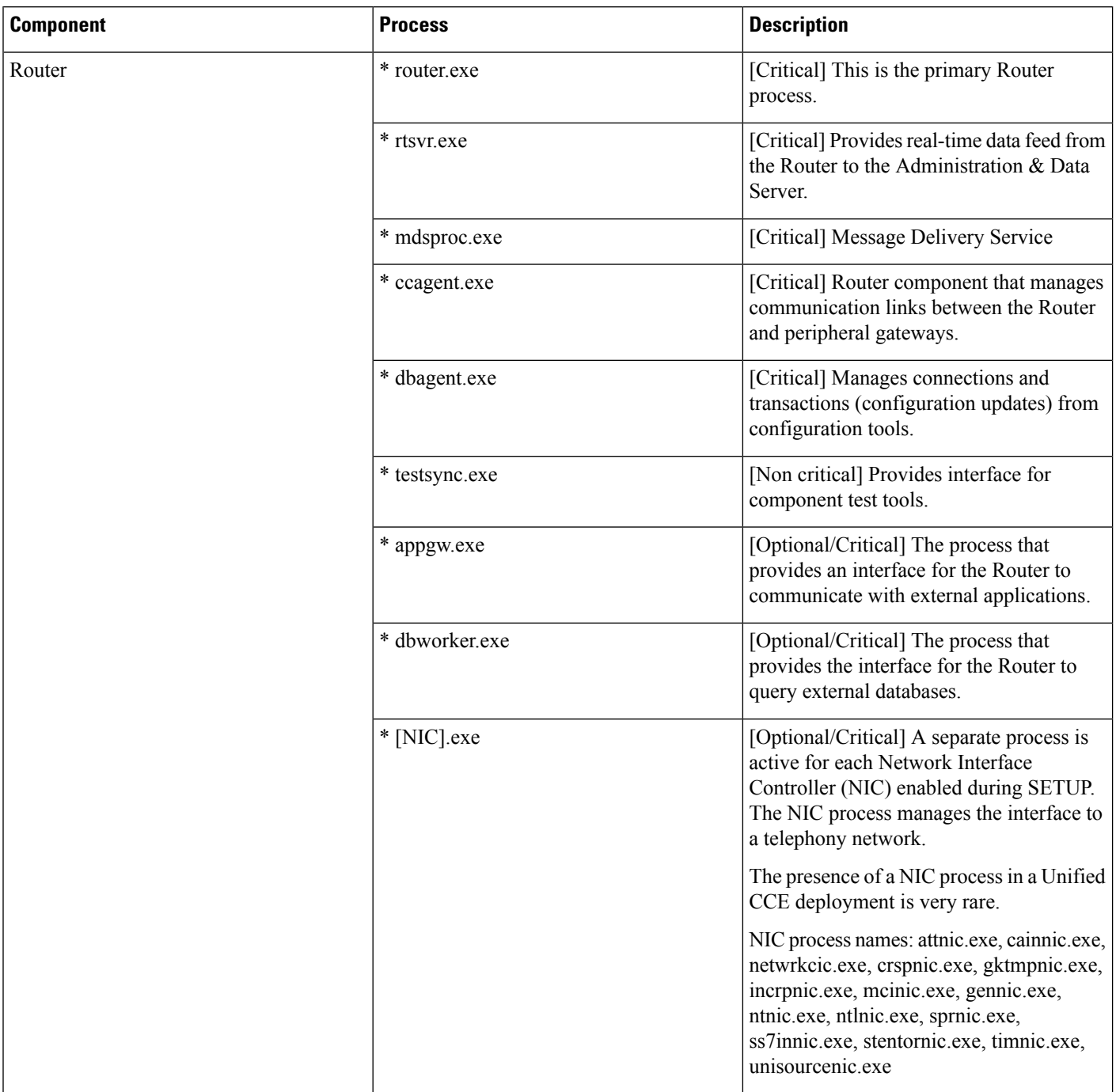

٦

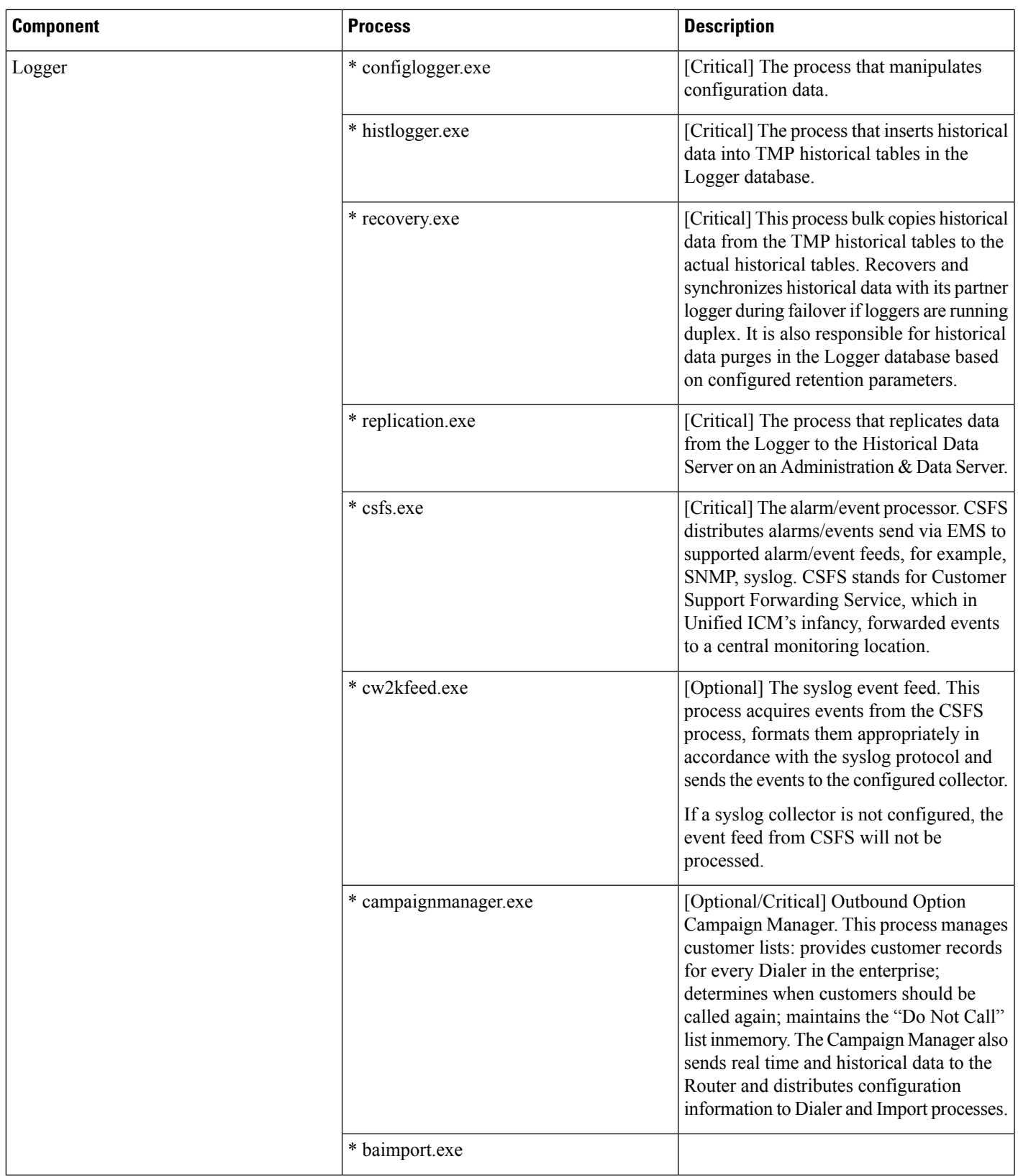

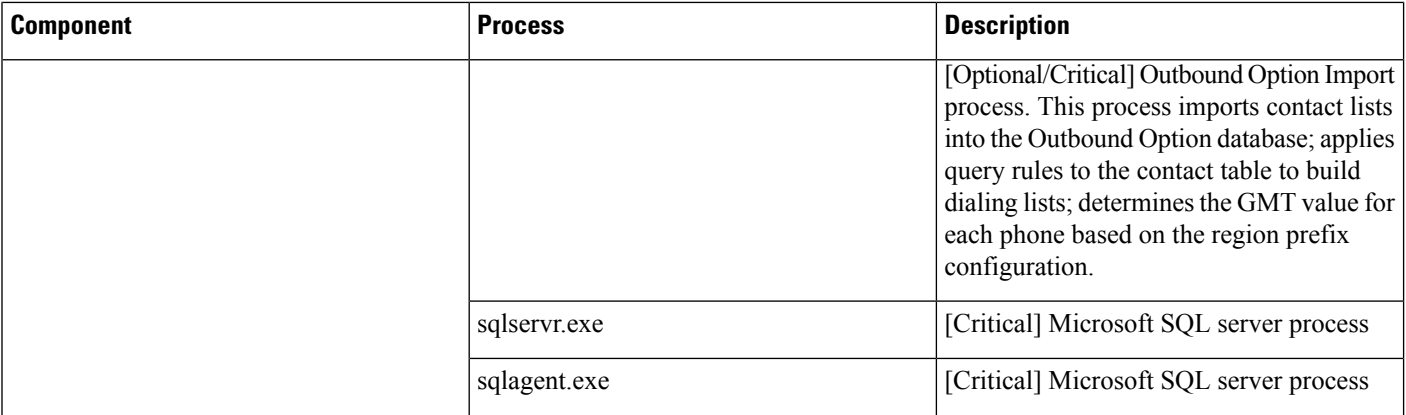

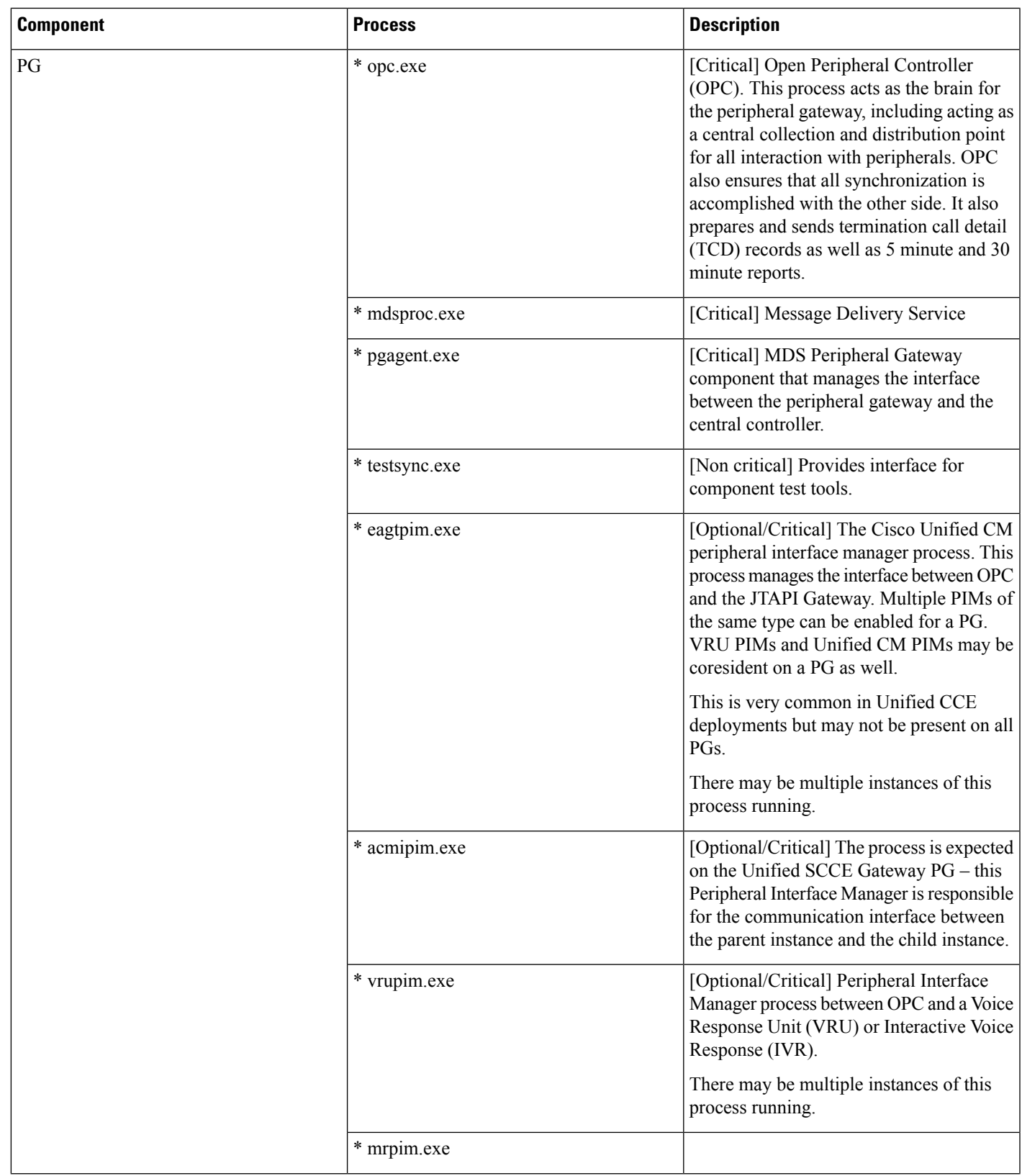

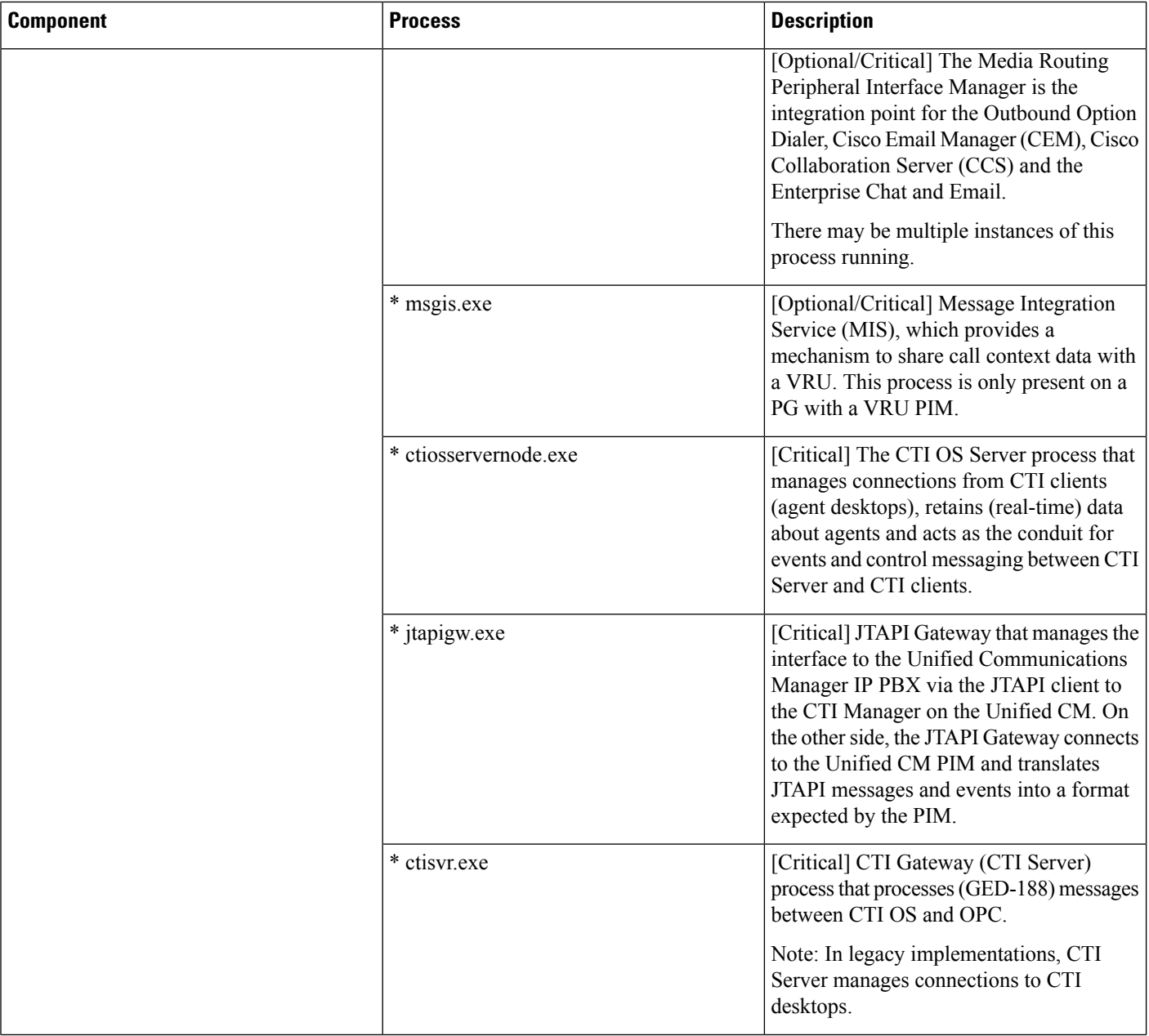

 $\mathbf I$ 

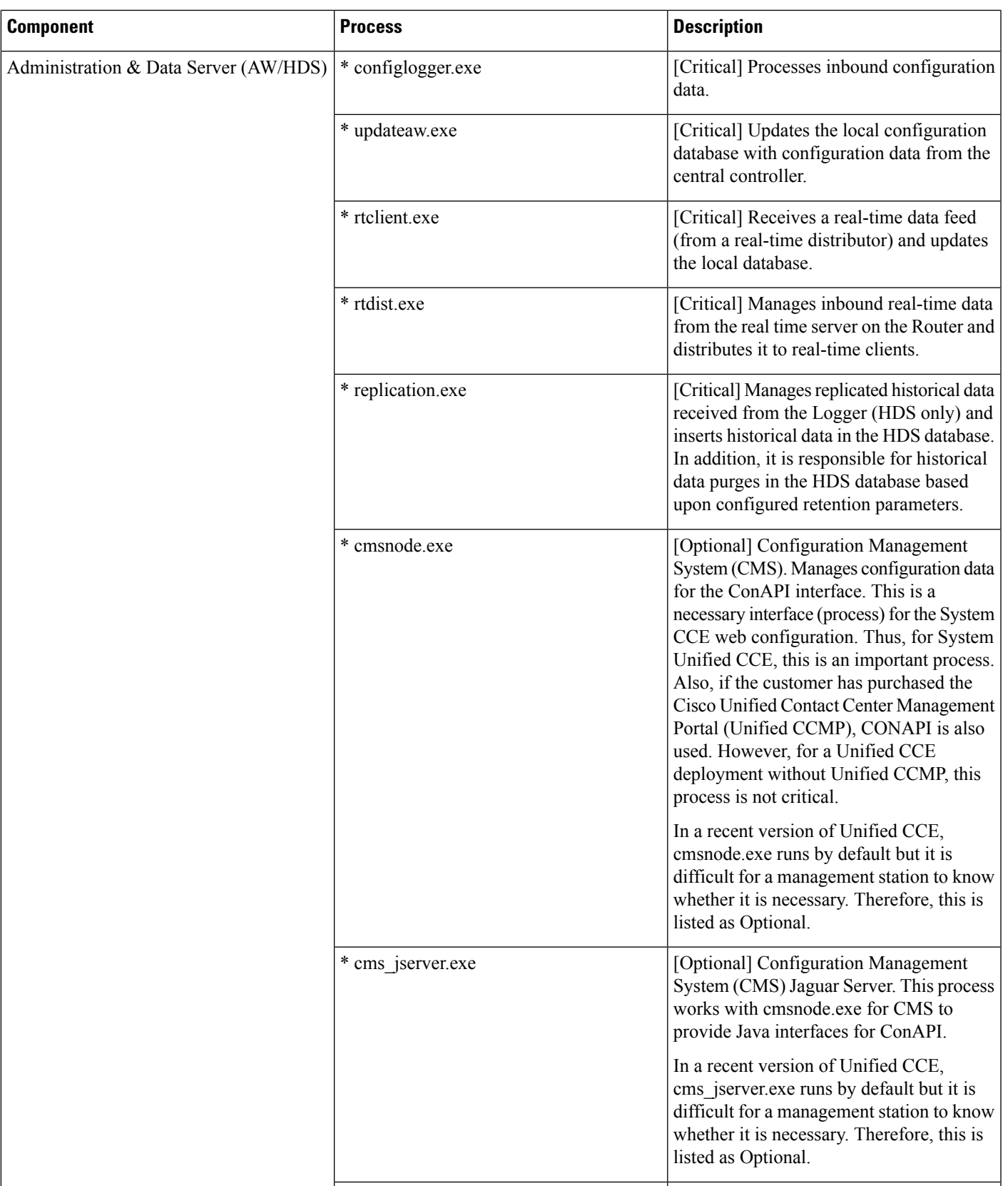

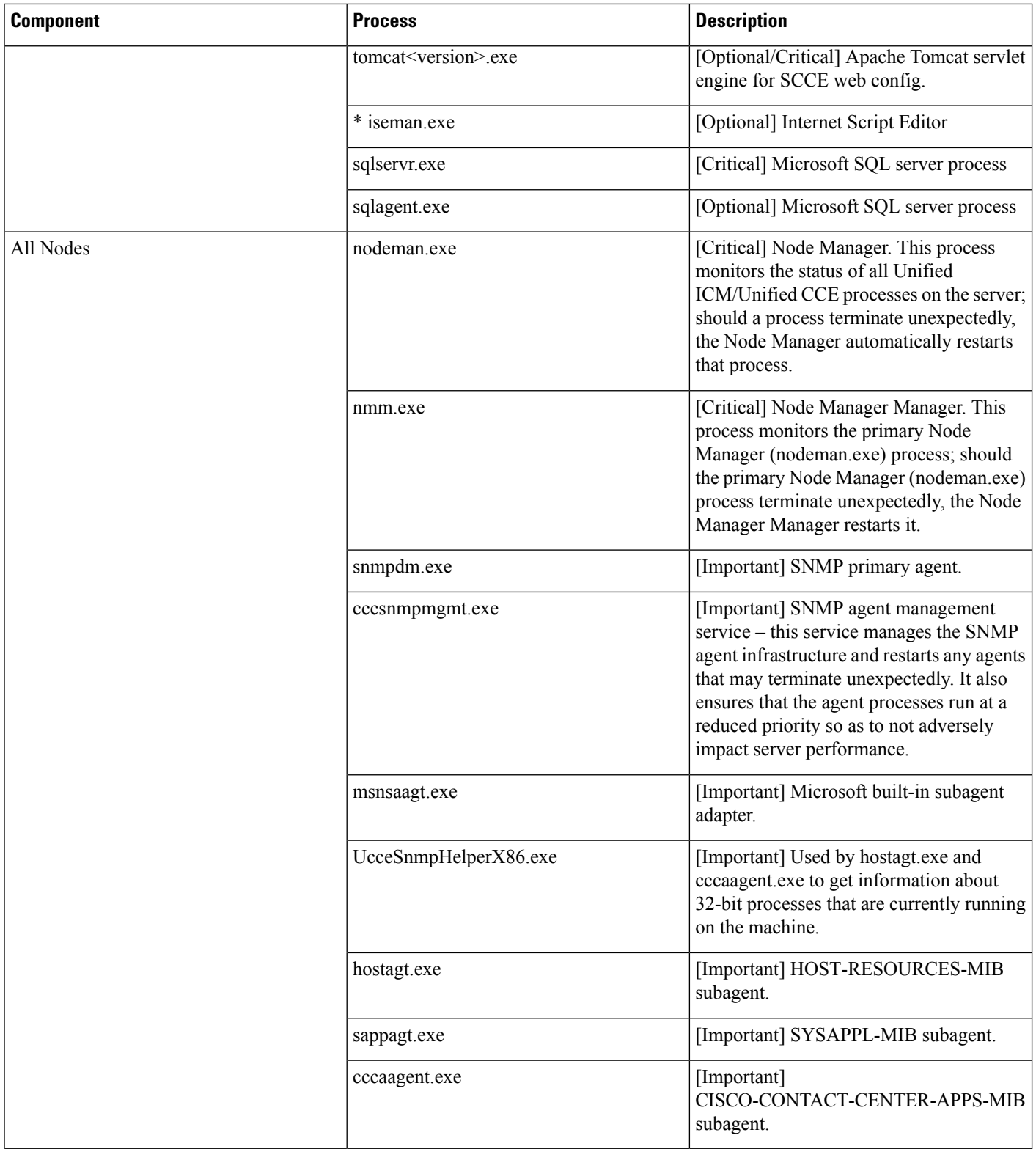

## <span id="page-8-0"></span>**Using the Local Desktop**

Use the Unified ICM Service Control and the local registry to monitor Unified ICM/Unified CCE components and their processes.

# <span id="page-8-1"></span>**ICM Service Control and Windows Task Manager**

The Unified ICM Service Control displays the Node Manager service for each Unified ICM/Unified CCE component and its state and startup settings. Each Node Manager service appears in the following format: Cisco ICM <instance> <component>. The following Unified ICM Service Control window example lists information about the Node Manager services running on the local machine. The Router component Node Manager service is identified as "Cisco ICM acme RouterA".

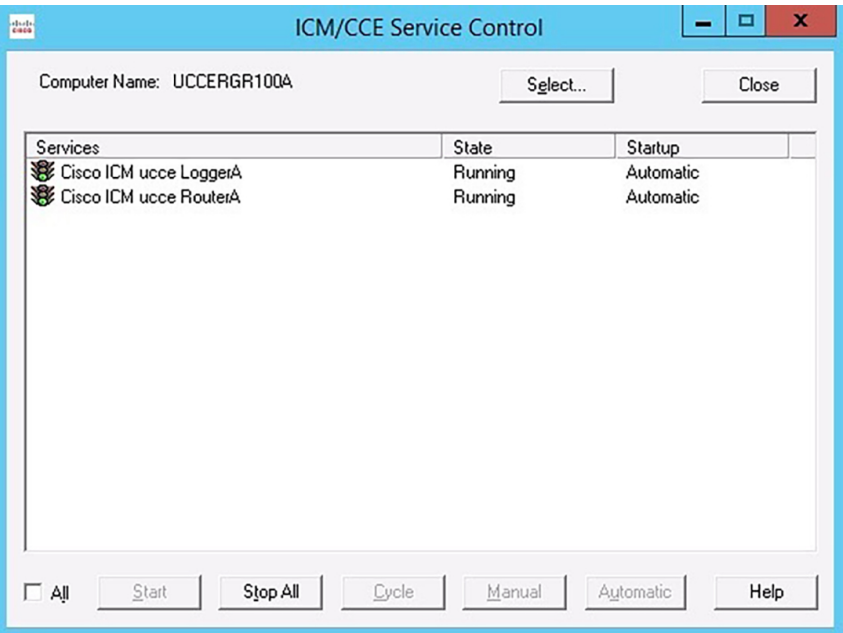

**Figure 1: ICM Service Control**

You can no longer view Unified ICM/Unified CCE processes on the Application tab of Windows Task Manager. To view the status of each process, use the Diagnostic Framework Portico. For more information, see Accessing the Diagnostic [Framework](ucce_b_serviceability-guide-for-cisco-unified_12_62_chapter9.pdf#nameddest=unique_89) Through the Built-In User Interface (Portico).

# <span id="page-8-2"></span>**Using the Local Registry**

The Unified ICM/CCE Windows registry hive contains the set of all installed components and their processes. However, to determine which processes are being managed, traverse the Node Manager registry key for each component.

The following illustration showsthe set of processes associated with the Cisco ICM acme RouterA component. The key name for the Router process is rtr; it appears highlighted in the navigation pane of the Registry Editor

510375

window. The process name, Router, is contained in the ImageName value; it appears without the .exe file extension. If the ProcDisabled value is set to 0—as is the case for the Router process—the RouterA Node Manager process starts and manages the process.

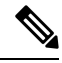

**Note** The key name is typically not the same as the process name.

#### **Figure 2: Registry Editor**

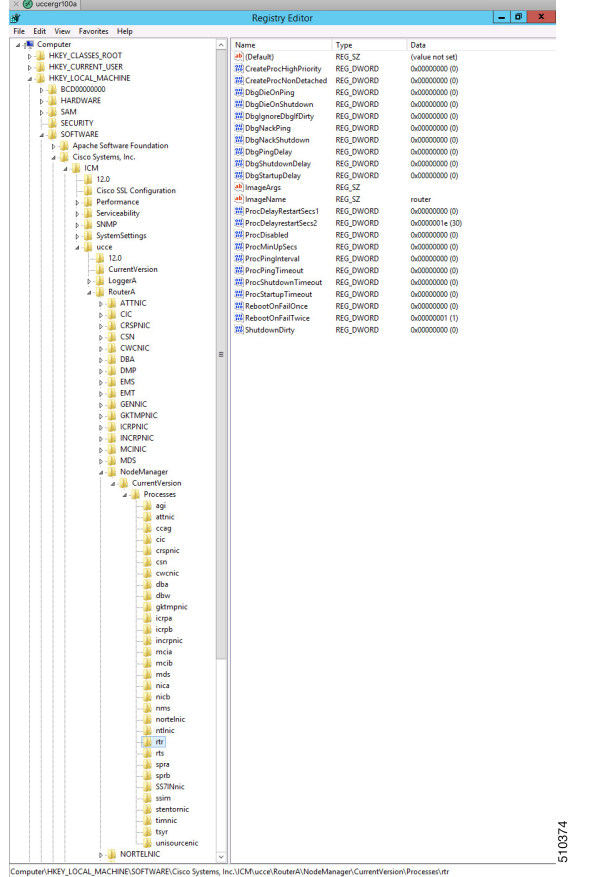

# <span id="page-9-0"></span>**Using the Remote SNMP Management Station**

In addition to the information available using the local desktop tools and registry, the Contact Center SNMP agent returns information about all Unified ICM/Unified CCE-enabled processes regardless of whether they are running. This information is available from the cccaInstanceTable, cccaComponentTable, and cccaComponentElmtTable. The instance number and component index correlate a processto a specific instance and component.

The first example showsthe entriesfor acme-RouterA Router process. The cccaComponentElmtRunID value, which is the process ID, is valid if the cccaComponentElmtStatus is active, started, or standby.

```
cccaInstanceName.0 = acme
cccaComponentType.0.1 = router(1)
```

```
cccaComponentName.0.1 = RouterA
cccaComponentStatus.0.1 = started(4)
cccaComponentElmtName.0.1.5 = router
cccaComponentElmtRunID.0.1.5 = 4040
cccaComponentElmtStatus.0.1.5 = active(5)
```
The next example shows the entries for acme-LoggerA, the configlogger process. The cccaComponentElmtRunID value, which is the process ID, is valid if the cccaComponentElmtStatus is not stopped (3).

```
cccaInstanceName.0 = acme
cccaComponentType.0.2 = logger(2)
cccaComponentName.0.2 = LoggerA
cccaComponentStatus.0.2 = stopped(3)
cccaComponentElmtName.0.2.8 = configlogger
cccaComponentElmtRunID.0.2.8 = 0
cccaComponentElmtStatus.0.2.5 = stopped(3)
```
 $\mathbf I$ 

×